## **Topping up your print/photocopy account (only available on campus)**

- 1) Go to https://print.ncad.ie and log in with your username and password (username and password is the same one you use for MyNCAD/Library/WiFi)
- 2) Click the "Add Credit" link on left sub menu

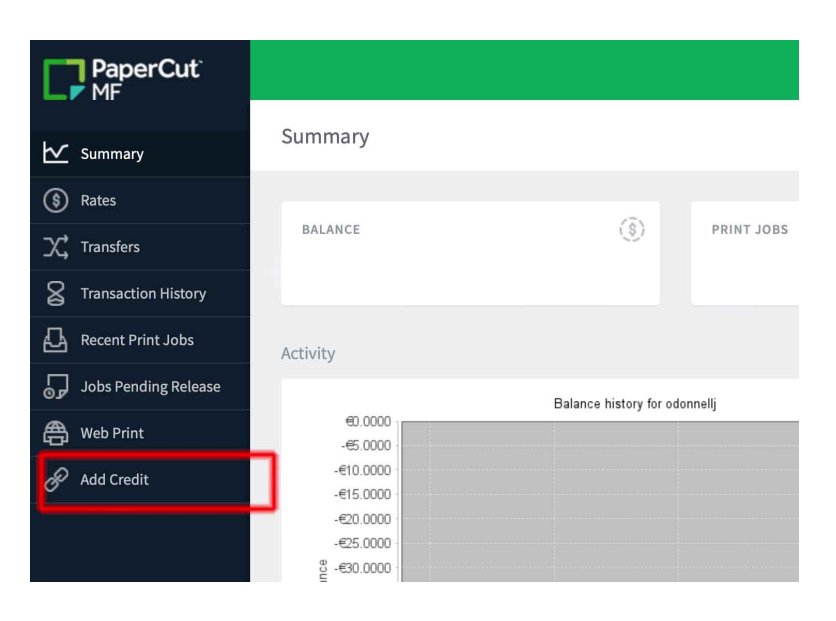

3) Select the amount you wish to top up by and click "Add value"

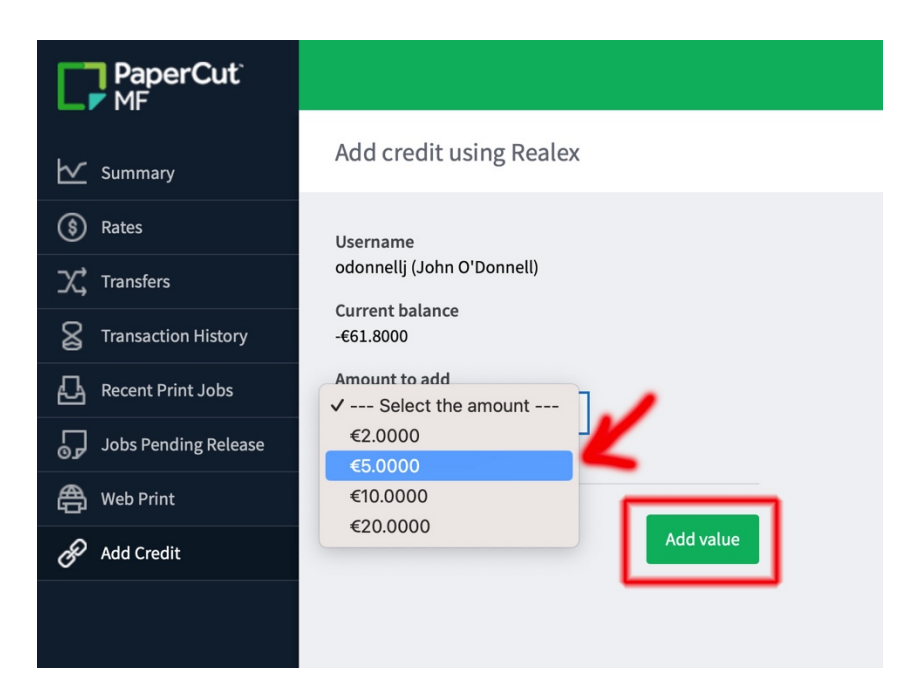

4) Enter your email address, name etc and click "Continue"

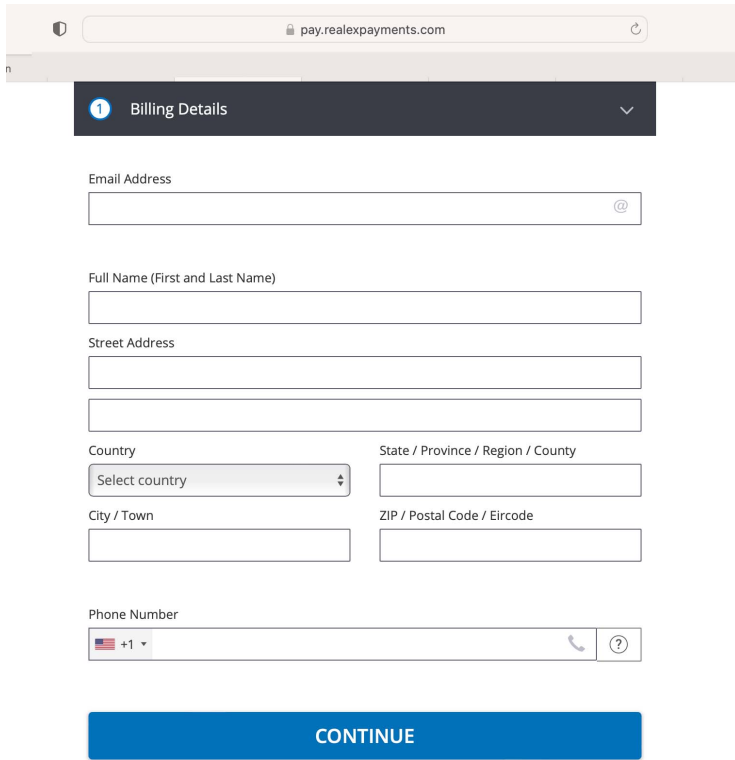

5) Enter your Credit Card details and click "Pay now"

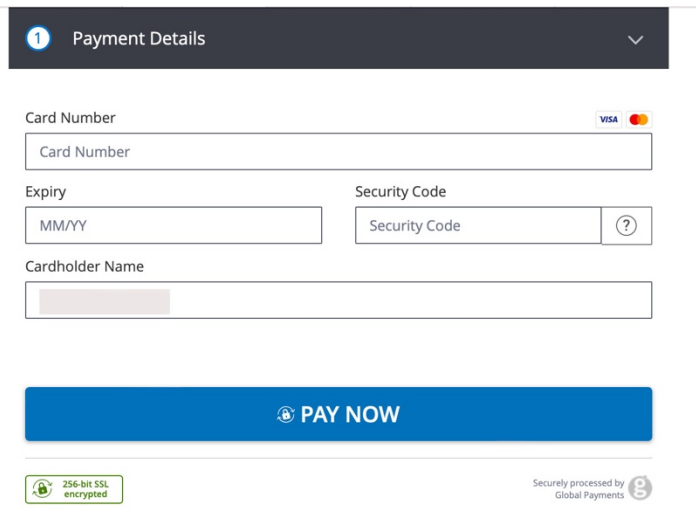

6) Click "Click here" to return to the print portal where you will see your new balance

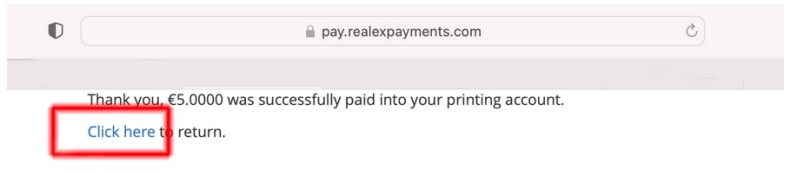